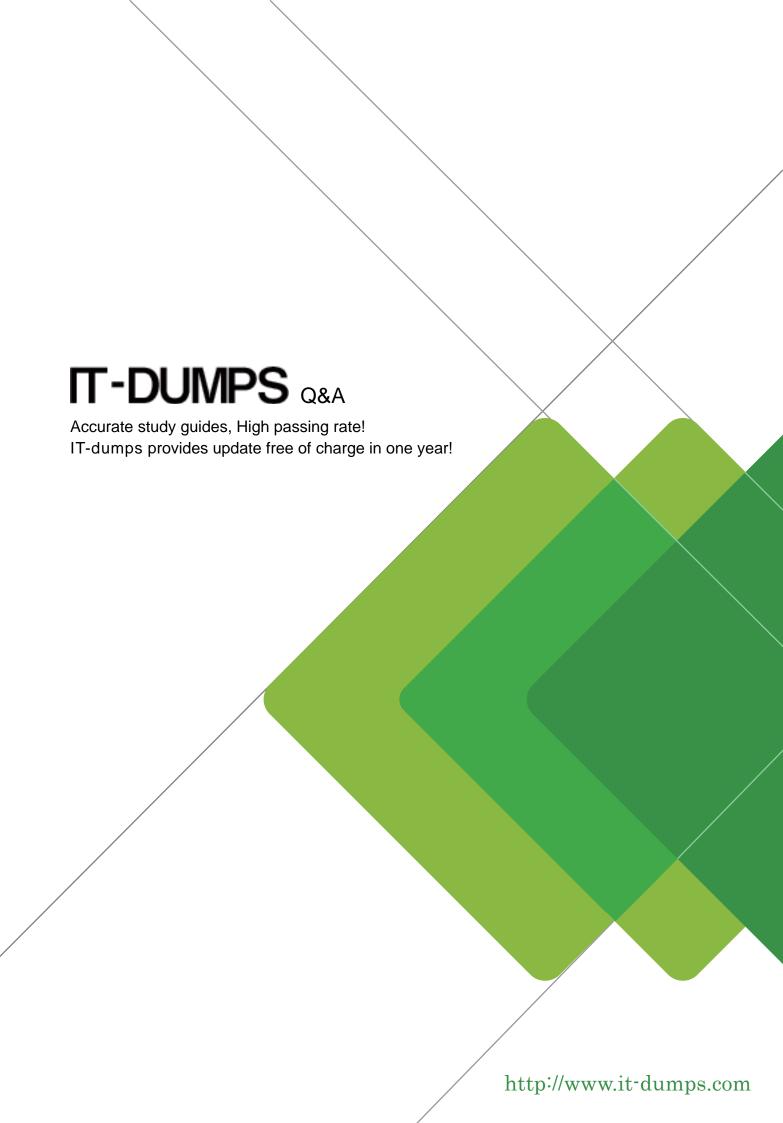

**Exam** : **HP0-719** 

**Title** : OpenView Operations(7.x)-

Windows

Version: DEMO

# 1. Which two of the following are visual indicators that the OVO for Windows 7.x management server has been successfully installed? Choose 2 that apply.

A.An OVO for Windows Console shortcut on the Windows Desktop

B.An HP OpenView folder added to the Windows Start Menu

C.An OVO for Windows subdirectory under \Program Files

D.A Hewlett-Packard subdirectory under \Winnt

E.An MS SQL Server icon in the Windows system tray

#### Correct:B E

## 2.Choose the TRUE statement regarding the automatic deployment of the OVO for Windows agent to a UNIX node.

A.This is default behavior when you add a node using the Node Configuration Editor.

B. You enter the root password when you add the node in the Node Configuration Editor.

C.You drag-and-drop the operations Agent package to the node and enter the root password.

D.You check the Auto-Deploy to Node box in the General tab of the Node Properties dialog box.

E.The agent CANNOT be automatically deployed.

#### Correct:E

3.If you want to collect metrics from the embedded performance component, what is the name of the data source that you have to use?

A.MDC

B.Coda

C.MWA

D.Perflib

### Correct:B

4. What method should be used to obtain information, (for example, version, installed patches, etc.), about the current OVO for Windows installation?

A.use vpstat

B.use OVO for Windows -ver

C.use opcwhat

D.use ovstatus

#### Correct:A

| 5.The Web console ( | CANNOT filter | messages b | ased on |  |
|---------------------|---------------|------------|---------|--|
|                     |               |            |         |  |

A.Message Group

**B.Severity** 

C.Object Name

D.Service Name

E.Time

Correct:D